## **М. А. Мамченкова**  (ГГУ имени Ф. Скорины, Гомель) Науч. рук. **А. В. Воруев**, канд. физ.-мат. наук, доцент

## **НАСТРОЙКА ШАБЛОНА МУЛЬТИМЕДИЙНОГО ПРОЕКТА «ИТ АБИТУРИЕНТ ГГУ 2021»**

Шаблоны Pano2VR предназначены для формирования интерактивной зоны управления панорамой оператором с помощью мыши, клавиатуры или средствами интерактивной панели (тачскрин).

Для наполнения информационного пространства используется принципы визуального программирования в координатной сетке. Относительные смещения отображаемых элементов отсчитываются от 9 позиций. В зависимости от размера устройства могут быть подобраны режимы разрешения, учитывающие возможность вывода на экран всех объектов без наложений и конфликтов.

Поле редактора шаблонов разделено на 3 зоны: зона настройки структуры и соподчиненности объектов, рабочая область и зона программирования свойств активного объекта.

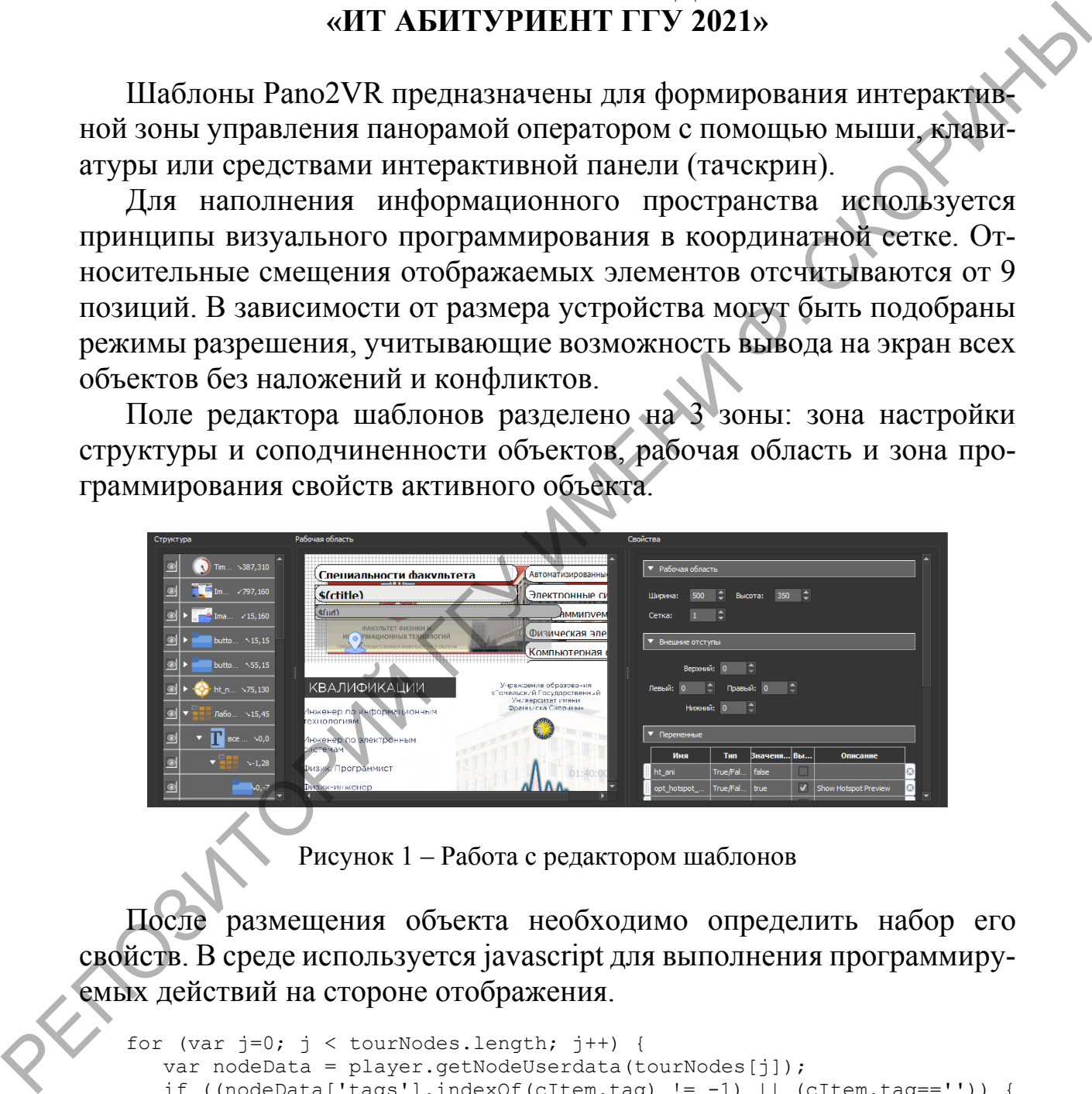

Рисунок 1 – Работа с редактором шаблонов

После размещения объекта необходимо определить набор его свойств. В среде используется javascript для выполнения программируемых действий на стороне отображения.

```
for (var j=0; j < tourNodes.length; j++) {
      var nodeData = player.getNodeUserdata(tourNodes[j]);
      if ((nodeData['tags'].indexOf(cItem.tag) != -1) || (cItem.tag=='')) {
         var passed = true;
          if (filter.length > 0) {
            for (var k=0; k < filter.length; k++) {
                if (nodeData['tags'].indexOf(filter[k]) == -1) passed =
false;
    } 
    }
```

```
if (passed) {
      cItem.nodecount++;
      if (firstNode == '') firstNode = tourNodes[j];
   -1
ો
```
Визуальный интерфейс Pano2VR предоставляет возможность назначения базовых параметров объектов в режиме интерактивного мастера (рисунок 2), поэтому ручная правка конечного кода может быть сведена к минимуму.

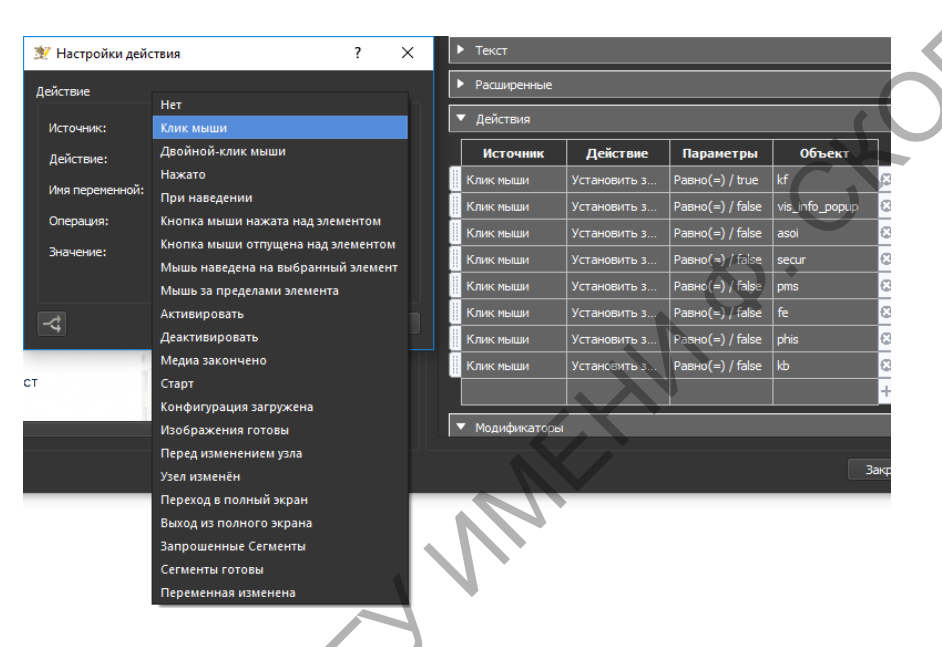

Рисунок 2 - Формат настройки интерактивных действий объекта

Итоговое изображение содержит матрицу интерактивного меню и управляемое отображение объектов шаблона позволяет динамически заполнять информационное поле в зависимости от действий пользователя (рисунок 3).

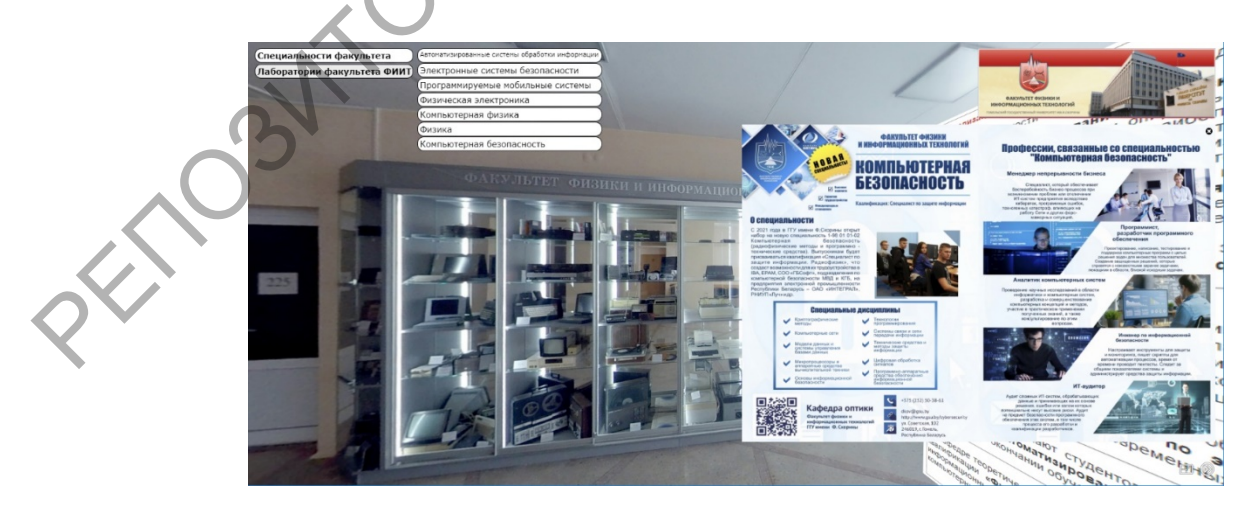

Рисунок 3 - Прототип отображения данных о специальности